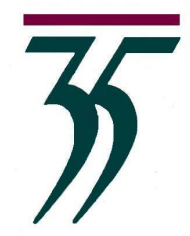

August 8, 2017

Dear Parents,

**Glencoe School District #35**

Board of Education 620 Greenwood Ave. Glencoe, Illinois 60022

> 847.835.7800 Fax: 847.835.7805

- We welcome you to our new school year! Parents of all students of Glencoe School District 35 have the opportunity to access a secure, password-protected website (the **Skyward Family Access** link at www.glencoeschools.org) to view the following student records:
	- **EXECUTE:** Attendance and Report Cards
	- Schedule (Central School Only)
	- § Discipline (Central School Only)
	- § Grading (Central School Only)
	- **•** Student Demographic Information
	- Fee Management
	- § Home Room Listing\* (Available Friday, August 18, 2017 **ON THE WEBSITE ONLY** beginning at **12:00 noon**)

No placement information will be mailed to the home. **All other start-of-school information will be available on the school websites.**

We hope this service will increase home-school communication and give added value for our Glencoe School families. **For access, please use your family's log-in and password information.** 

Included with this letter, please find instructions on accessing the District website and student information. If you need assistance with your login information please contact Roseanne Nelson at **nelsonr@glencoeschools.org**. With any other questions, feel free to contact any of us.

Sincerely,

Kyan Mollet

Ryan Mollet, **National Collect Control** David Rongey, and Mollet Kelly Zonghetti, Principal – Central School Principal – West School Principal – South School

The Home Room component of family access will include your child's name, gender, birthday, address, and phone number. This information will be available, in the form of a class list for anyone in your child's class. If you object to the release of this information to others in your child's class, please deliver a written objection to the building Principal. Upon receipt of this request, your child's information will be excluded from the class list.

## **FAMILY ACCESS LOGIN INSTRUCTIONS**

Access the district website using www.glencoeschools.org.

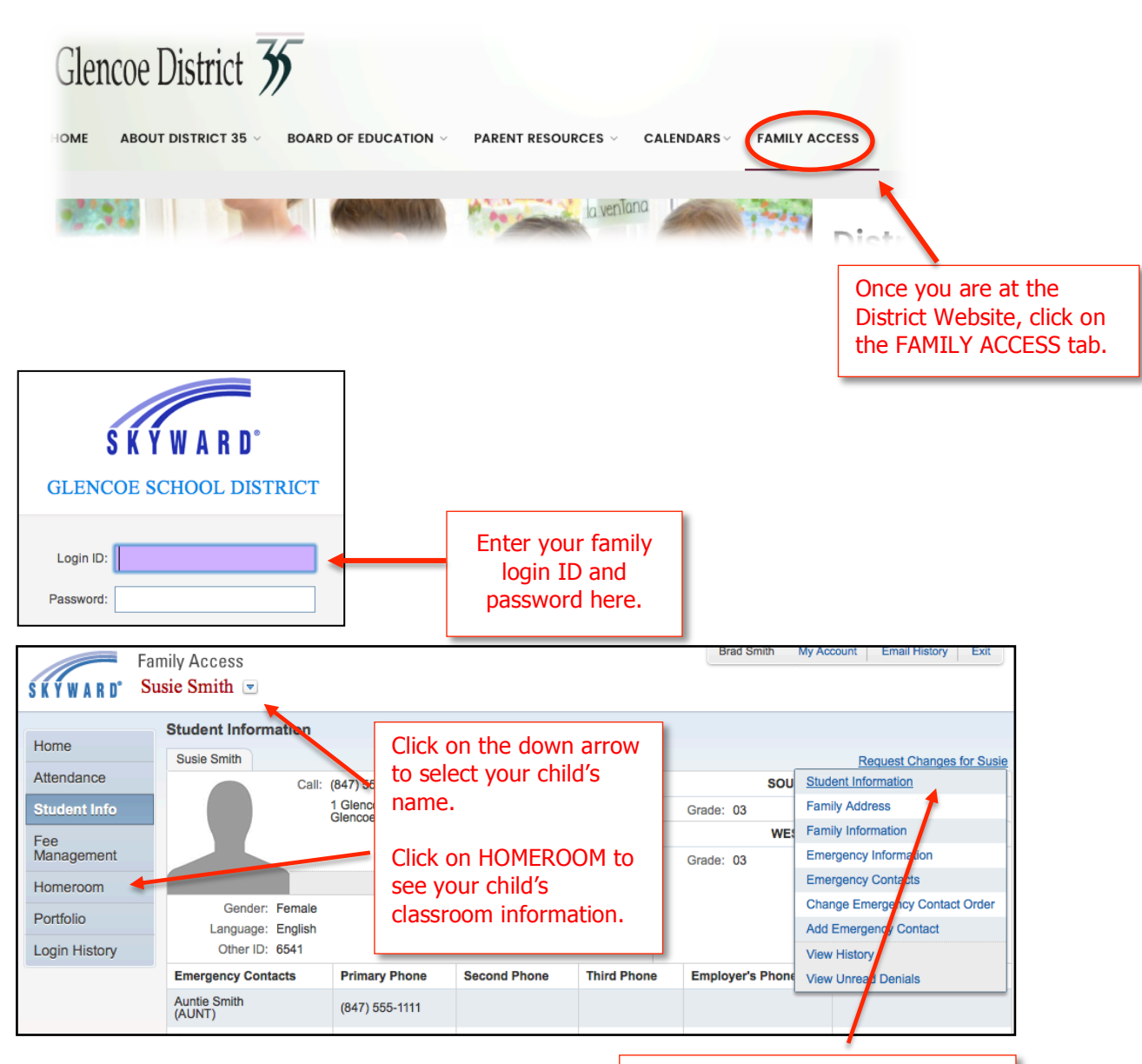

Use the links on the right side to request changes in the information on file for your child.

Please check your EMERGENCY CONTACTS. Is the information up to date?